# Add / Edit Synopsis

These instructions will show you how to either add a synopsis and/or edit your current one. The synopsis is the description about your book that will show up in the bookstore.

 Login to TheBookPatch.com by entering your email address and password and clicking the Log In button at the top right.

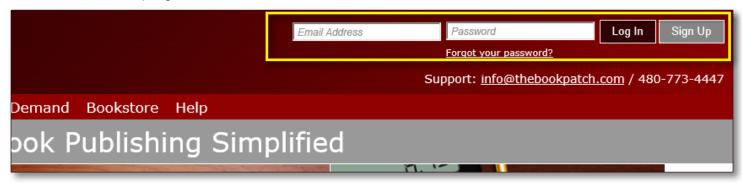

2. Click the **Book Dashboard** link located below the logo.

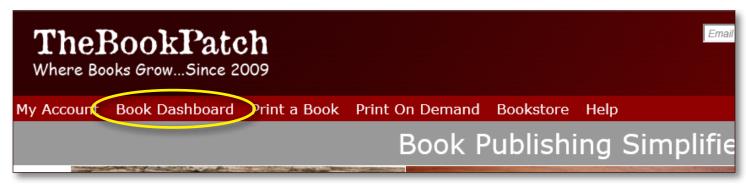

3. In the Published section, click the **book details** button.

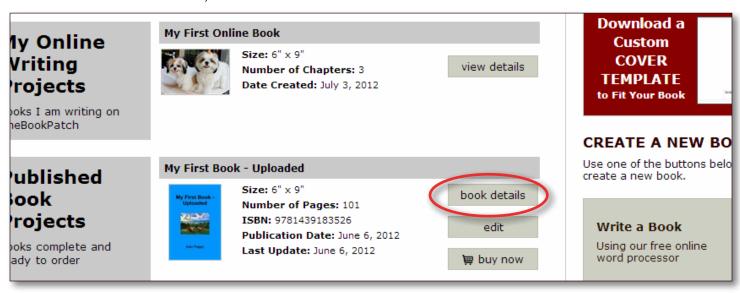

20150819

4. In the Publishing Status section, click the **Add/Edit** link that is to the right of the Bookstore Synopsis heading.

# **Book Details**

### SPECIFICATIONS

Size: 6" x 9"
Inside Color: Black and White
Binding: Perfect Bound
Binding Edge: Not defined edit

delete this book

#### CATEGORIES

You can list your book in up to 5 category / subcategory combinations.

Category: Computing & Internet SubCategory: Programming

Category: Computing & Internet SubCategory: WWW & Internet

edit/add

#### AVATAR

The book avatar is only a books being written on TheBookPatch.com using processor.

# Publishing Status

# **PUBLISHING COMPLETE**

## My First Book - Uploaded

My First Book -Uploaded

**Edit Cover** 

Published: June 06, 2012 Last Update: August 09, 2013

Pages: 101

ISBN: 9781439183526 Wholesale Price: \$3.32

Retail Price: \$12.95 Click to change

Books Sold: 0

Book is not in Bookstore: Click to add

Bookstore Synopsis: Add/Edit Book Cover PDF: Click to view

Book Text PDF: Click to view

Replace Book Text (upload new text)
Get a "Buy Now" button for your website

P Order a Book (Add To Cart)

### PUBLISHING INCOMPLETE

You do not have any incompleted items.

20150819

5. Enter your synopsis. Please note that you are limited to 1,000 characters. As you type the characters left counter will adjust to show you how many characters you have left.

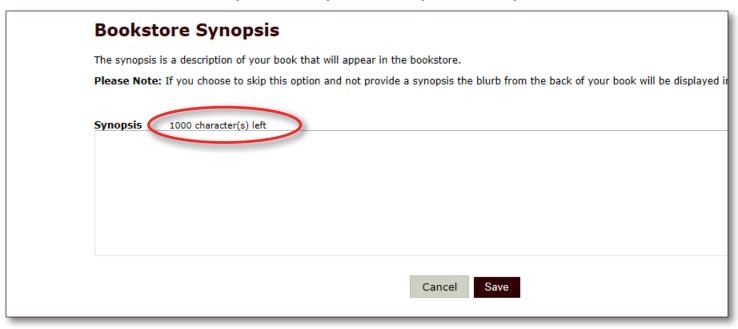

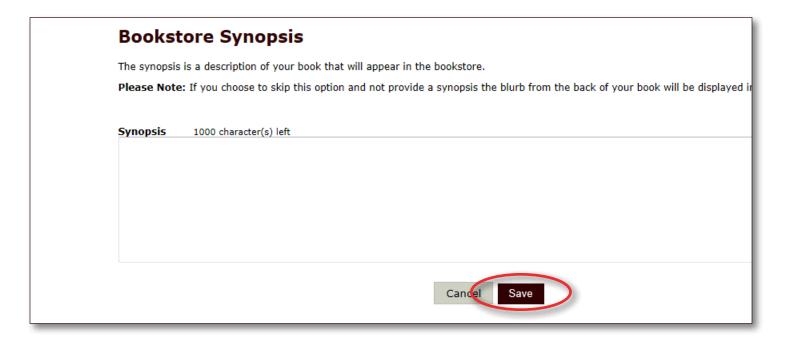

- 6. Click the **Save** button once you are done.
- 7. You will be redirected back to your books detail page once the synopsis is saved.

20150819